# **Wärmepumpencontroller SE 6024 WPC Masterbedienung MB 6102/ 6402**

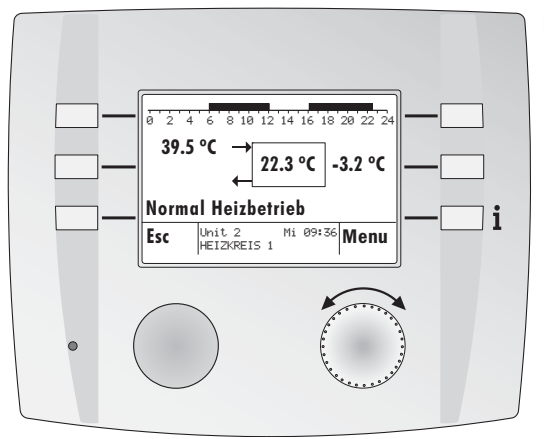

**MB 6102**

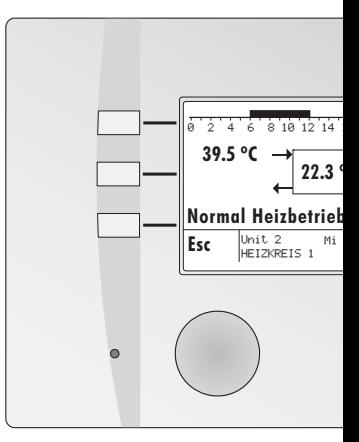

**MB 6402**

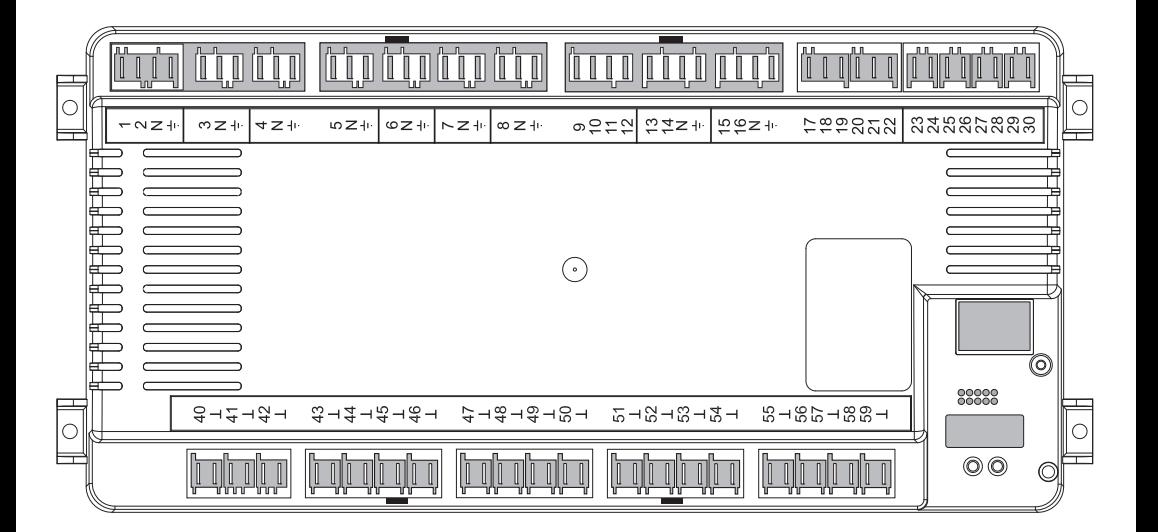

# **Bedienungsanleitung**

# **Inhaltsverzeichnis**

### **Gefahr** 冷

Der Regler wird mit elektrischem Strom betrieben. Unsachgemässe Installation oder unsachgemässe Reparaturversuche können Lebensgefahr durch elektrischen Schlag verursachen.

Die Installation und Inbetriebnahme darf nur von Fachpersonal mit ausreichender Qualifikation vorgenommen werden. Das Öffnen der Geräte und der Zubehörteile, ist generell zu unterlassen.

Reparaturen dürfen nur vom Hersteller ausgeführt werden.

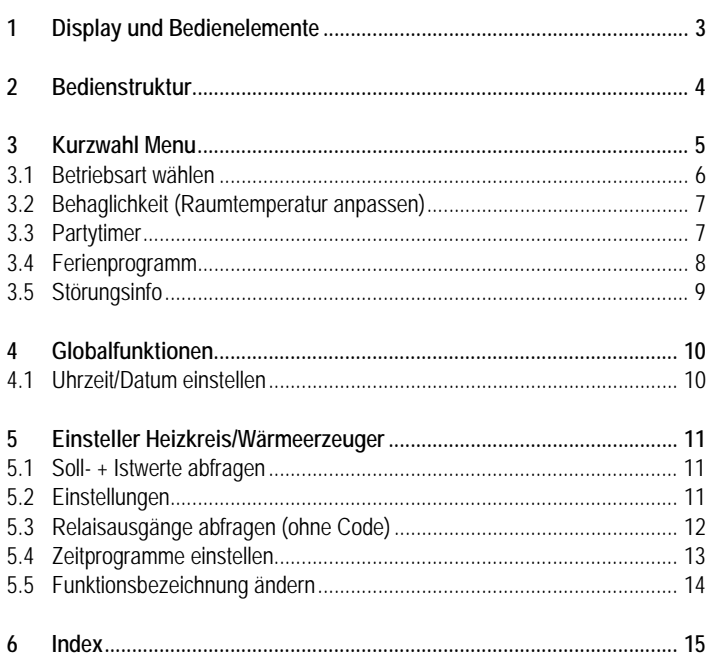

### **Verwendete Symbole**

In diesem Dokument werden folgende Symbole verwendet:

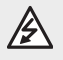

Gefahr durch elektrische Spannung!

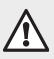

Besonderer Hinweis, welcher beachtet werden muss!

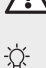

Hinweis/Erklärung!

# **1 Display und Bedienelemente**

**Zeitbalken:**

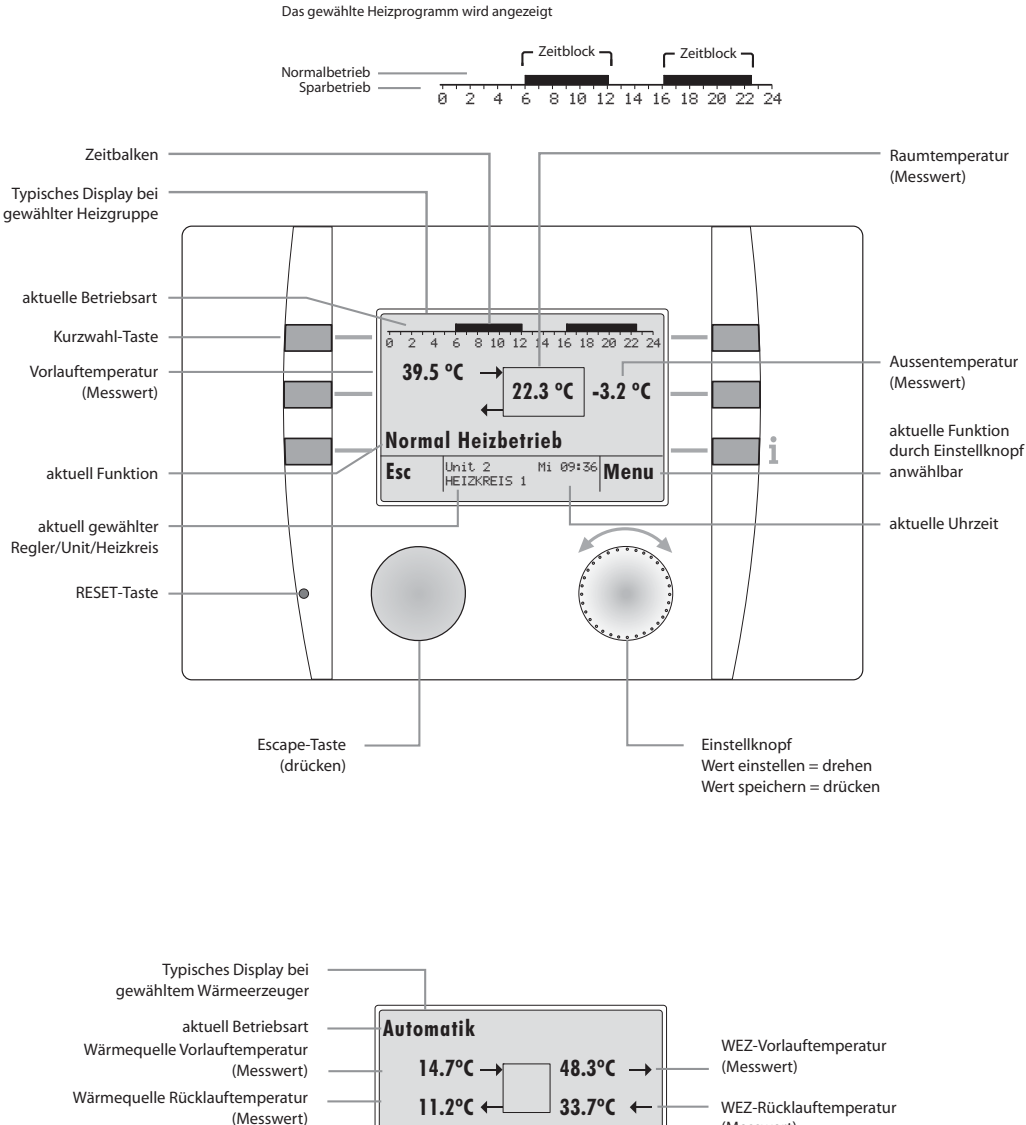

**Heizbetrieb**

Esc Unit 2 Mi 09:36 Menu **WAERMEPUMPE** 

**aktuell gewählter Wärmeerzeuger**

**aktuell Funktion**

**<sup>(</sup>Messwert)**

# <span id="page-3-0"></span>**2 Bedienstruktur**

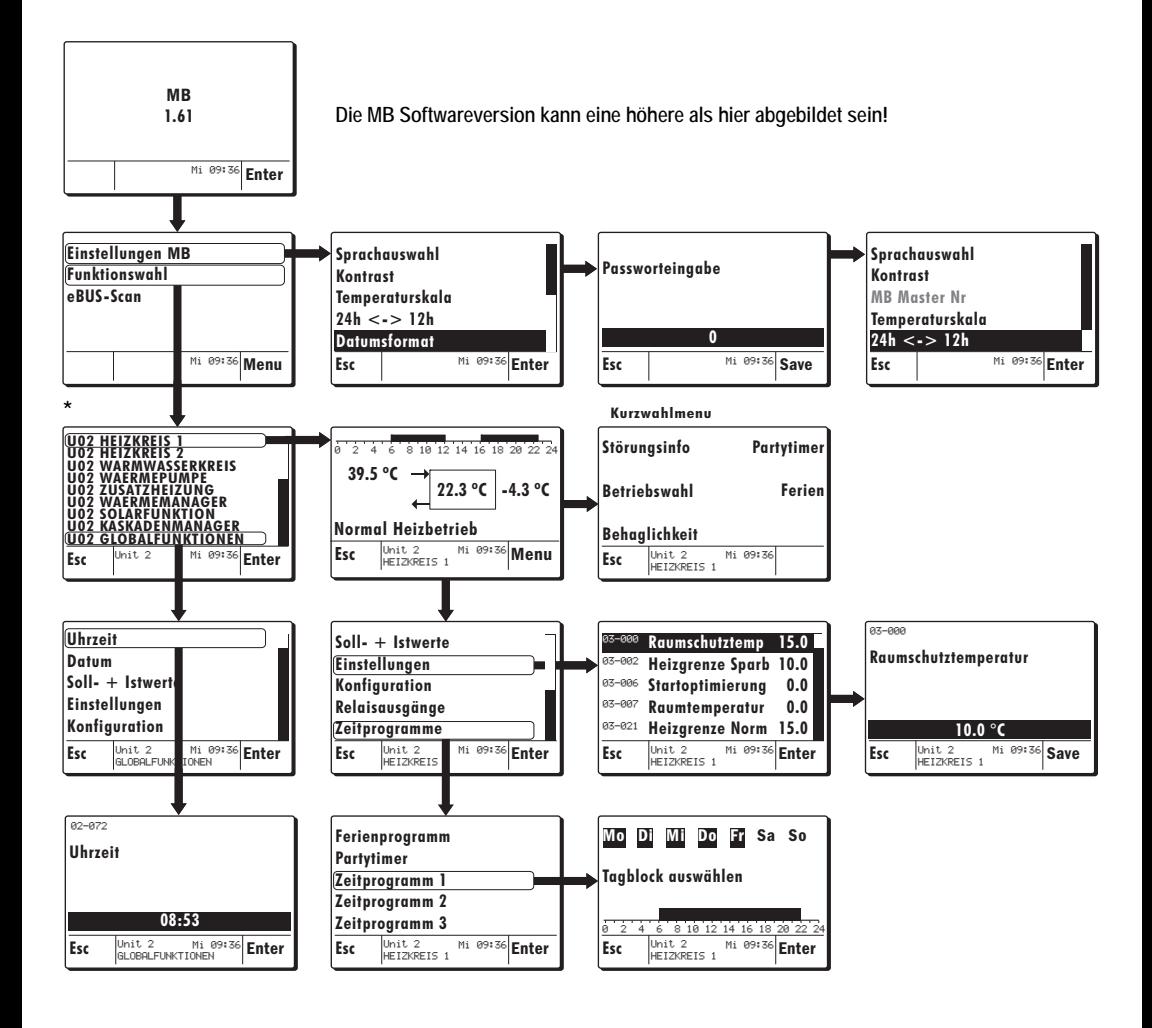

**\* Die Auflistung der Funktionen variiert je nach Anlagekonfiguration!**

# <span id="page-4-1"></span><span id="page-4-0"></span>**3 Kurzwahl Menu**

Das Kurzwahlmenu ist mittels der Kurzwahltaste wählbar und ist erst erreichbar nachdem eine Funktion (Heizkreis/Wärmeerzeuger) gewählt wurde.

#### Beispiel:

- **1.** Mit dem Einstellknopf die Funktion *Heizkreis 1* wählen und durch drükken bestätigen.
- Die MB 6x02 springt auf das Standarddisplay des gewählten Heizkreises/Wärmeerzeugers
- **2.** Die Kurzwahltaste drücken.
- **3.** Es erscheinen folgende Funktionen welche nun jeweils über die Kurzwahltaste gewählt werden können:
- **Störungsinfo** (nur via Kurzwahl)
- **Betriebswahl**
- **Behaglichkeit**
- **Partytimer**
- **Ferien**

Die Funktionen werden im Einzelnen nachfolgend beschrieben.

- **4.** Die Esc-Taste drücken, die MB 6x02 springt zurück auf das Standarddisplay wie in Pos. 2 gezeigt.
- Durch drücken des Einstellknopfes (Funktion Menu) gelangt man zu weiteren Funktionen die dem zuvor gewählten Heizkreis angehören.

**Die Funktionen Störungsinfo, Partytimer und Ferien sind auch via den Menugeführten Funktionen bedienbar!**

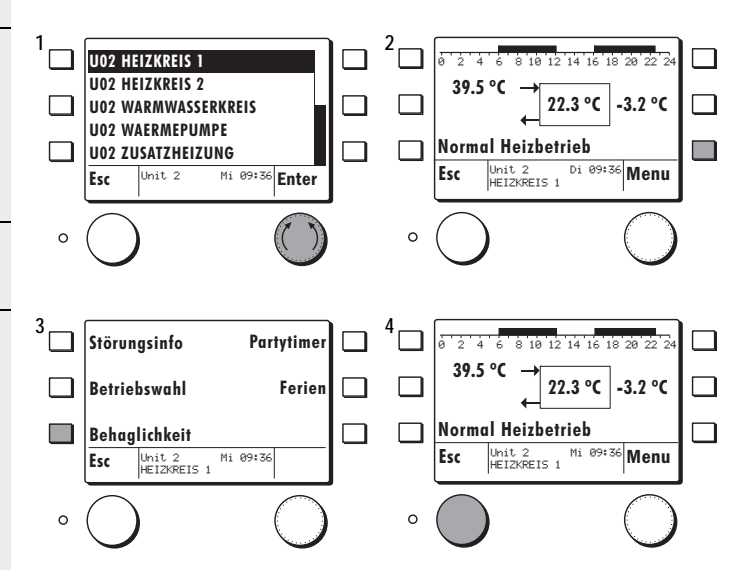

# <span id="page-5-1"></span><span id="page-5-0"></span>**3.1 Betriebsart wählen**

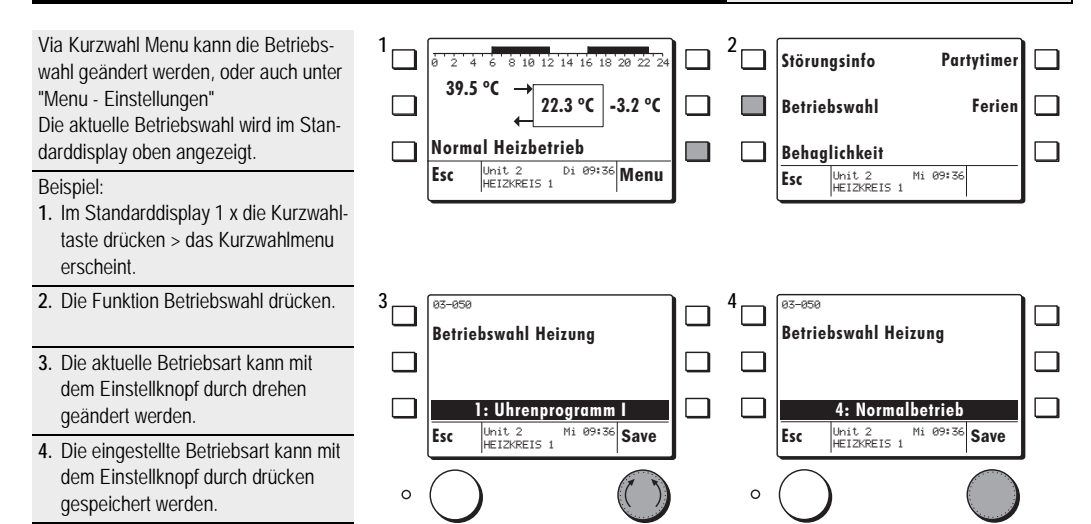

#### **Betriebsarten:**

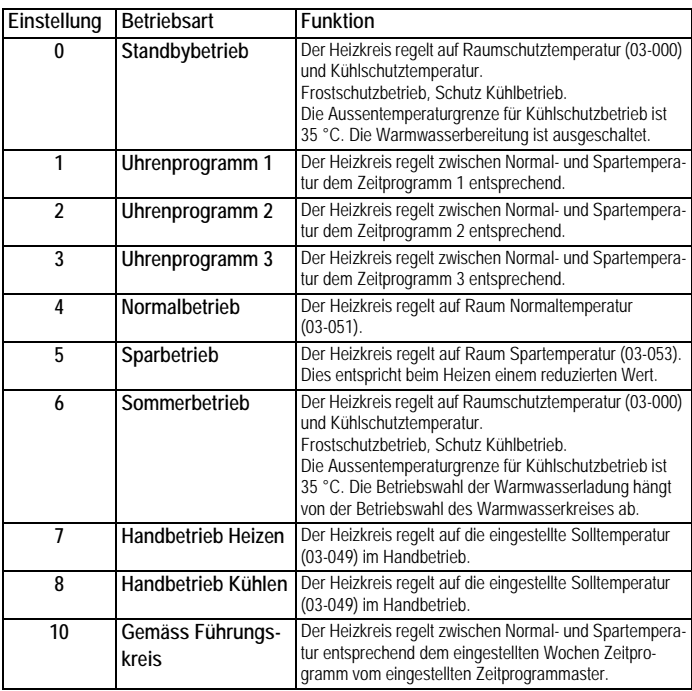

 $\sum_{i=0}^{n}$ 

### <span id="page-6-2"></span><span id="page-6-0"></span>**3.2 Behaglichkeit (Raumtemperatur anpassen)**

Mit der Funktion *Behaglichkeit* kann der Raumtemperatursollwert nach oben oder unten temporär korrigiert werden. **Durch drehen des Einstellknopfes gelangt man direkt zu Pos. 3**

Beispiel:

- **1.** Im Standarddisplay 1 x die Kurzwahltaste drücken > das Kurzwahlmenu erscheint.
- **2.** Mit der Kurzwahltaste die Funktion *Behaglichkeit* drücken.
- **3.** Die Behaglichkeit kann mit dem Einstellknopf durch drehen eingestellt/ geändert werden.
- **4.** Die eingestellte/geänderte Behaglichkeit kann mit dem Einstellknopf durch drücken gespeichert werden.

Mit der Behaglichkeit kann temporär die gewünschte Raumtemperatur angepasst werden. Diese ist nur wirksam wenn vom Zeitprogramm oder von der Betriebswahl Normaltemperatur verlangt wird. Beim nächsten Belegungswechsel (Uhrzeitprogrammwechsel) oder jeweils um 24:00 wird die eingestellte Behaglichkeit zurückgesetzt.

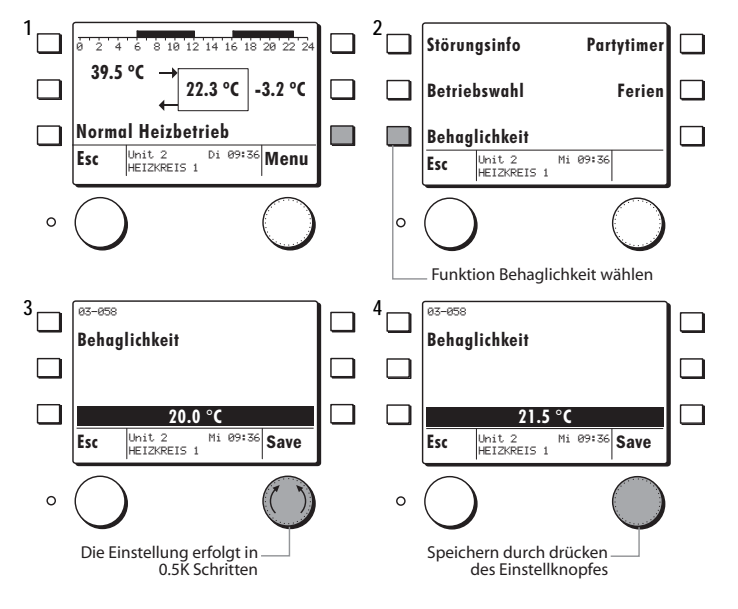

# <span id="page-6-3"></span><span id="page-6-1"></span>**3.3 Partytimer**

Mit der Funktion *Partytimer* kann während dem Sparbetrieb für die eingestellte Zeitperiode auf den Normalbetrieb gewechselt werden.

**Eine Partytime-Periode kann vor, während oder nach einer Heizperiode programmiert werden, eine Heizperiode unterbricht die Partytime-Periode. Die Partytime-Periode wird nach der Unterbrechung fortgesetzt!**

Beispiel:

- **1.** Im Standarddisplay 1 x die Kurzwahltaste drücken > das Kurzwahlmenu erscheint.
- **2.** Mit der Kurzwahltaste die Funktion *Partytimer* drücken.
- **3.** Die Dauer der Partyzeit kann mit dem Einstellknopf durch drehen eingestellt/geändert werden.
- **4.** Die eingestellte/geänderte Partydauer kann mit dem Einstellknopf durch drücken gespeichert werden.
- **Schnelles drehen beschleunigt die Eingabe!**

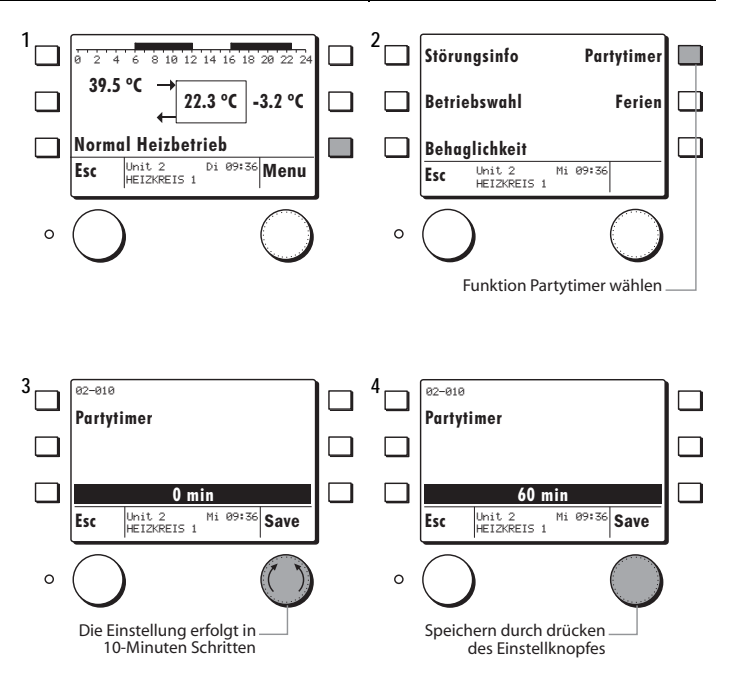

 $\overline{\mathbf{E}^{\text{max}}_{\text{max}}}$ 

E

### <span id="page-7-0"></span>**3.4 Ferienprogramm**

Mit der Funktion *Ferien* kann eine Zeitperiode programmiert werden in welcher auf Raumschutztemperatur geheizt wird. Die Warmwasserbereitung erfolgt nach der im Warmwasserkreis eingestellten Betriebswahl.

**Das Ferienprogramm startet am Folgetag seiner Programmierung und wird aktiv ab 00:00 Uhr.**

**Es können bis zu 7 Ferienprogrammblöcke geschrieben werden.**

#### Beispiel:

- **1.** Im Standarddisplay 1 x die Kurzwahltaste drücken > das Kurzwahlmenu erscheint.
- **2.** Mit der Kurzwahltaste die Funktion *Ferien* drücken.

Es erscheint die Meldung :

#### **"Bitte warten Daten werden geladen"**

- **3.** Es können bis zu 7 Ferienprogrammblöcke geschrieben werden. Mit dem rechten Drehknopf das gewünschte "**PROG**" wählen und **Enter** drücken.
- **4.** Das Datum für den Ferienbeginn durch drehen einstellen und mit dem Einstellknopf durch drücken speichern.
- **5.** Das Datum für das Ferienende durch drehen einstellen und mit dem Einstellknopf durch drücken speichern.
- **6.** Der Eintrag erscheint in der Liste und kann jederzeit geändert werden. Durch drücken von **Esc** wird die Programmierung beendet.
- **7.** Das Ferienprogramm wird erst gespeichert, wenn dies hier durch drücken von **Ja** bestätigt wird.
- **8.** Die MB springt zurück auf das Kurzwahlmenu.

**Ein Ferienprogramm kann vorzeitig beendet werden, indem man das Ende des Ferienprogrammes vor das aktuelle Datum vorverlegt!**

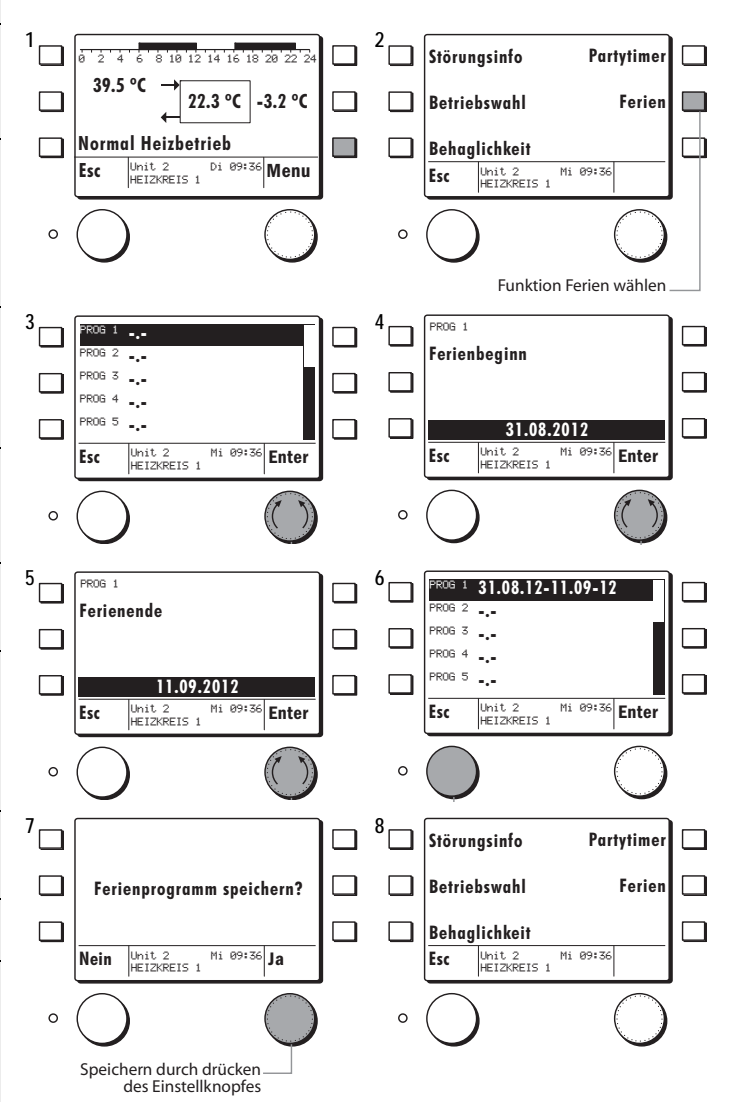

E

# <span id="page-8-1"></span><span id="page-8-0"></span>**3.5 Störungsinfo**

Bei einem vorhandenen Fehler springt die MB 6x02 ungeachtet der angewählten Funktion immer auf das Funktionsdisplay des Fehlers.

#### 八 **Bitte benachrichtigen Sie bei einer Störmeldung den Fachmann!**

#### Beispiel:

**Frostschutz Wärmequelle**

Die MB 6x02 springt auf das Funktionsdisplay Wärmepumpe.

- **1.** Die Kurzwahltaste ein Mal drücken.
- Es erscheinen die Kurzwahl Funktionen zur Wärmepumpefunktion.
- **2.** Die Funktion *Störungsinfo* drücken.
- Es erscheint das Info-Display der Fehlermeldung.

**Der Fehler muss durch den Fachmann behoben werden!**

- **3.** Mit dem Einstellknopf die Funktion *Quit* drücken. Der zuvor behobene Fehler wird für die MB 6x02 somit quittiert.
- **4.** Nun können die Funktionen wie gewohnt angewählt werden.

**Solange der Fehler nicht behoben ist, springt die MB 6x02 immer auf das Funktionsdisplay der vorhandenen Störung.**

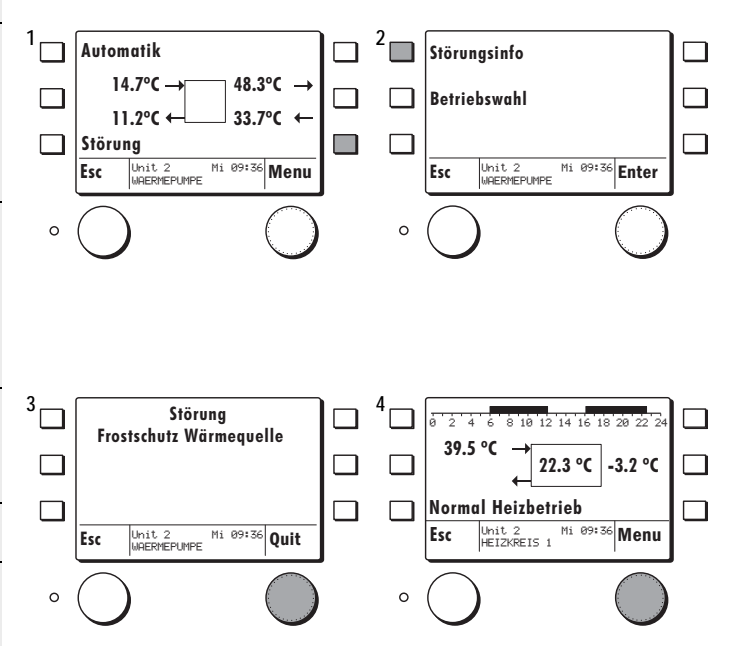

 $\overline{\bigcirc}$ 

# <span id="page-9-0"></span>**4 Globalfunktionen**

Via Menu *Globalfunktionen* können folgende Funktionen bearbeitet werden:

- Uhrzeit
- Datum
- Soll- + Istwerte
- **Einstellungen**
- **Konfiguration**
- Relaisausgänge
- Zeitprogramme
- Störungsspeicher lesen
- Passworteingabe
- Funktionsbezeichnung

# <span id="page-9-2"></span><span id="page-9-1"></span>**4.1 Uhrzeit/Datum einstellen**

Die **Uhrzeit** kann folgendermassen eingestellt werden:

#### Beispiel:

**1 2 U02** WAERMEPUMPE **Uhrzeit 1.** Mit dem Einstellknopf die Funktion **U02 ZUSATZHEIZUNG Datum** *Globalfunktionen* wählen und durch **U02** WAERMEMANAGER  $\Box$ **Soll- + Istwerte** drücken bestätigen. **U02** KASKADENMANAGER **Einstellungen** П □ **U02 GLOBALFUNKTIONEN** □ **Konfiguration 2.** Mit dem Einstellknopf die Funktion Esc Unit 2 Mi 09:36 Enter Unit 2 Mi 09:36 **Enter Letter Alliance Conduct Conduct Article Property Minuted 2 Mi 09:36 Enter** *Uhrzeit* wählen und durch drücken bestätigen.  $\circ$  $\circ$ **3.** Die aktuelle Uhrzeit kann mit dem  $3\frac{1}{2}$  **a**  $\frac{1}{2}$  **4** 02-072 **Uhrzeit** Einstellknopf durch drehen einge-**Uhrzeit Datum** stellt/geändert werden. □ ⊓ **Soll- + Istwerte 4.** Die eingestellte/geänderte Uhrzeit **Einstellungen** П **09:36** П **Konfiguration**kann mit dem Einstellknopf durch Esc Unit 2 Mi 09:36 Save Esc Unit 2 Mi 09:36 Enter drücken gespeichert werden. Anschliessend kann die Funktion *Datum*  $\circ$ gewählt werden um in der gleichen Wei- $\circ$ se das Datum einzustellen. Die aktuelle Uhrzeit kann eingestellt werden

 $\sum_{\circ}$ 

# <span id="page-10-0"></span>**5 Einsteller Heizkreis/Wärmeerzeuger**

# <span id="page-10-4"></span><span id="page-10-1"></span>**5.1 Soll- + Istwerte abfragen**

In jedem Regelkreis können Soll- und Istwerte abgefragt werden (auch in Globalfunktionen).

Beispiel: **Sollwertabfrage Heizkreis 1**

- **1.** Mit dem Einstellknopf die Funktion *U2 Heizkreis 1* wählen und durch drücken bestätigen.
- Es erscheint das Info-Display des Heizkreises.
- **2.** Mit dem Einstellknopf die Funktion *Menu* drücken.
- **3.** Mit dem Einstellknopf die Funktion *Soll- + Istwerte* wählen und durch drücken bestätigen.
- **4.** Die Soll- + Istwerte des zuvor gewählten Heizkreises erscheinen und können durch drehen des Einstellknopfes gescrollt werden.

**Liste der Soll- Istwerte siehe Einsteller Beschreibungen**

# <span id="page-10-3"></span><span id="page-10-2"></span>**5.2 Einstellungen**

Je nach Regelkreis können Einstellungen vorgenommen, oder nur gelesen werden. Der gewünschte Wärmeerzeuger oder Verbraucher soll wie in den Schritten **1** und **2** des Kap. [5.1, Seite 11](#page-10-1) beschrieben, gewählt werden.

Beispiel Heizkreis 1:

**1.** Mit dem Einstellknopf die Funktion *Einstellungen* wählen und durch drücken bestätigen.

 $\chi$  Der Regler meldet kurz: **Bitte warten die Daten werden geladen**

- **2.** Die Einsteller des zuvor gewählten
- Heizkreises erscheinen. • Mit dem Einstellknopf den zu ändern-
- den **Einsteller** wählen und durch drücken bestätigen
- **3.** Der aktuelle Wert kann mit dem Einstellknopf durch drehen eingestellt/ geändert werden.
- **4.** Der eingestellte/geänderte Wert kann mit dem Einstellknopf durch drücken gespeichert werden.

**Alle nachfolgenden Einsteller können nach dem gleichen Ablauf eingestellt/geändert werden.**

**Liste der Einsteller siehe Einsteller Beschreibungen**

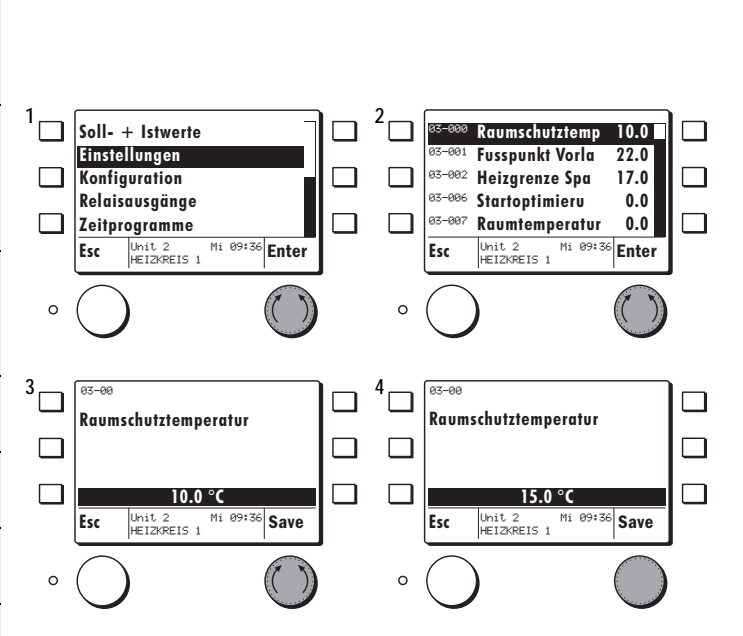

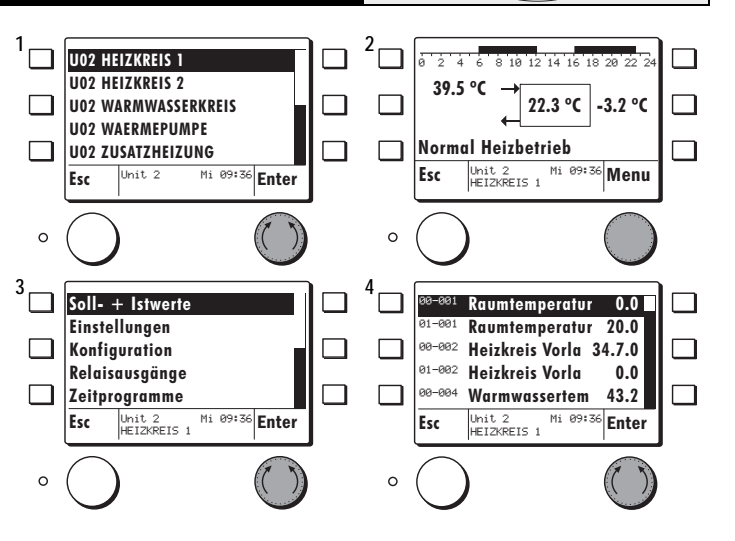

 $\sum_{i=1}^{n}$ 

 $\begin{bmatrix} \frac{1}{2} & \frac{1}{2} \\ \frac{1}{2} & \frac{1}{2} \end{bmatrix}$ 

# <span id="page-11-1"></span><span id="page-11-0"></span>**5.3 Relaisausgänge abfragen (ohne Code)**

**Der Status der Funktionen wie Pumpe, Mischer usw. können abgefragt werden.** 

**Achtung: Das Testen der Relaisausgänge ist nur nach einer Codeeingabe möglich und darf nur vom Fachmann ausgeführt werden.** Beispiel: **Relaisausgänge Heizkreis 1 1 2 U02 HEIZKREIS 1 1.** Mit dem Einstellknopf die Funktion 0 2 4 6 8 10 12 14 16 18 20 22 24 **U02 HEIZKREIS 2** *Heizkreis 1* wählen und durch drük-**39.5 ºC U02 WARMWASSERKREIS** П **22.3 ºC -3.2 ºC** ken bestätigen. **U02 WAERMEPUMPE**  • Es erscheint das Info-Display des  $\Box$ **Normal Heizbetrieb U02 ZUSATZHEIZUNG** Heizkreises. Esc Unit 2 Mi 09:36 Enter  $Init 2$ <sup>Mi 09:36</sup> Menu **Esc** Unit 2 HEIZKREIS 1 **2.** Mit dem Einstellknopf die Funktion *Menu* drücken.  $\circ$  $\circ$ **3.** Mit dem Einstellknopf die Funktion  $\overline{3}$   $\overline{4}$   $\overline{4}$   $\overline{4}$ **Soll- + Istwerte** 01-020 **Heizkreispumpe**  *Relaisausgänge* wählen und durch **1 Einstellungen** 01-021 Mischer **-100** drücken bestätigen. **Konfiguration**  $\Box$ 01-087 **Kühlventil Heiz 0 4.** Die Relaisausgänge des zuvor **Relaisausgänge** gewählten Heizkreises erscheinen. П **Zeitprogramme** • Mit dem Einstellknopf den gewünsch-Unit 2<br>HEIZKREIS 1 Unit 2<br>HEIZKREIS 1 Esc Unit 2 Mi 09:36 Enter Esc Unit 2 Mi 09:36 Enter ten *Relaisausgang* wählen und durch drücken bestätigen,  $\circ$  $\circ$ Beispiel: **Heizkreispumpe**. **5. Heizkreispumpe:** Der Status wird  $5 - \sqrt{a_1 - 28}$  6  $01 - 21$ 01-20 folgendermassen angezeigt: Mischer **Heizkreispumpe**  $0 =$  AUS П П • 1 = EIN, die Pumpe läuft П  $\Box$ П **-100 %1 6. Mischventil:** Der Status wird folgen- $\textsf{Esc}$   $\left|\begin{smallmatrix} \textsf{Unit 2} & \textsf{Mi 09:36} \ \textsf{H} \textsf{E17KPETS} & \textsf{1} \end{smallmatrix}\right|$ HEIZKREIS 1  $\textsf{Esc}$  Unit 2 Mi 09:36 Save Unit 2<br>HEIZKREIS 1 dermassen angezeigt:  $0\%$  = aktuelle Position  $\circ$  $\circ$  $100 \% =$  Mischer AUF • -100 % = Mischer ZU

 $\sum_{i=0}^{n}$ 

# <span id="page-12-1"></span><span id="page-12-0"></span>**5.4 Zeitprogramme einstellen**

Folgende Zeitprogramme stehen zur Verfügung und können programmierte werden:

- Heizkreis 1, 2: **Zeitprogramm 1, 2, 3**
- Warmwasserkreis: **WW, Legio, ZP**
- Globalfunktionen: **Sonderzeitprog.**

#### **Beispiel: Heizkreis 1**

- **1.** Mit dem Einstellknopf den gewünschten Heizkreis wählen und durch drücken bestätigen.
- **2.** Durch drücken des Einstellknopfes gelangt man in das Sub-Menu.
- **3.** Mit dem Einstellknopf die Funktion *Zeitprogramme* wählen und durch drücken bestätigen.
- **4.** Mit dem Einstellknopf das gewünschte Zeitprogramm wählen und durch drücken bestätigen.
- **5.** Mit dem Einstellknopf können möglichen Tagblöcken oder einzelne Tage gewählt und durch drücken bestätigt werden.
- **6.** Einstellknopf drücken. Durch drehen des Einstellknopfes kann die Cursor-Position gesetzt und durch drücken bestätigt werden.
- **7.** Durch wiederholtes drücken des Einstellknopfes erscheinen folgende Funktionen:
- **Periode Normalbetrieb verändern**
- **Periode Sparbetrieb verändern**
- **Cursor Position setzen**
- **8.** Mit dem Einstellknopf kann eine Periode programmiert werden, z. B. *Periode Sparbetrieb*.
- Durch drücken des Einstellknopfes springt die MB auf die in Pos. 7 beschriebene Funktion.
- **9.** Um das geänderte Programm zu speichern muss die Esc-Taste gedrückt werden, bis das hier gezeigte Display erscheint.
- Durch drücken des Einstellknopfes **Save** kann das Zeitprogramm definitiv gespeichert werden
- **10.**Die Esc-Taste mehrmals drücken, bis das Heizkreis-Display wieder erscheint.

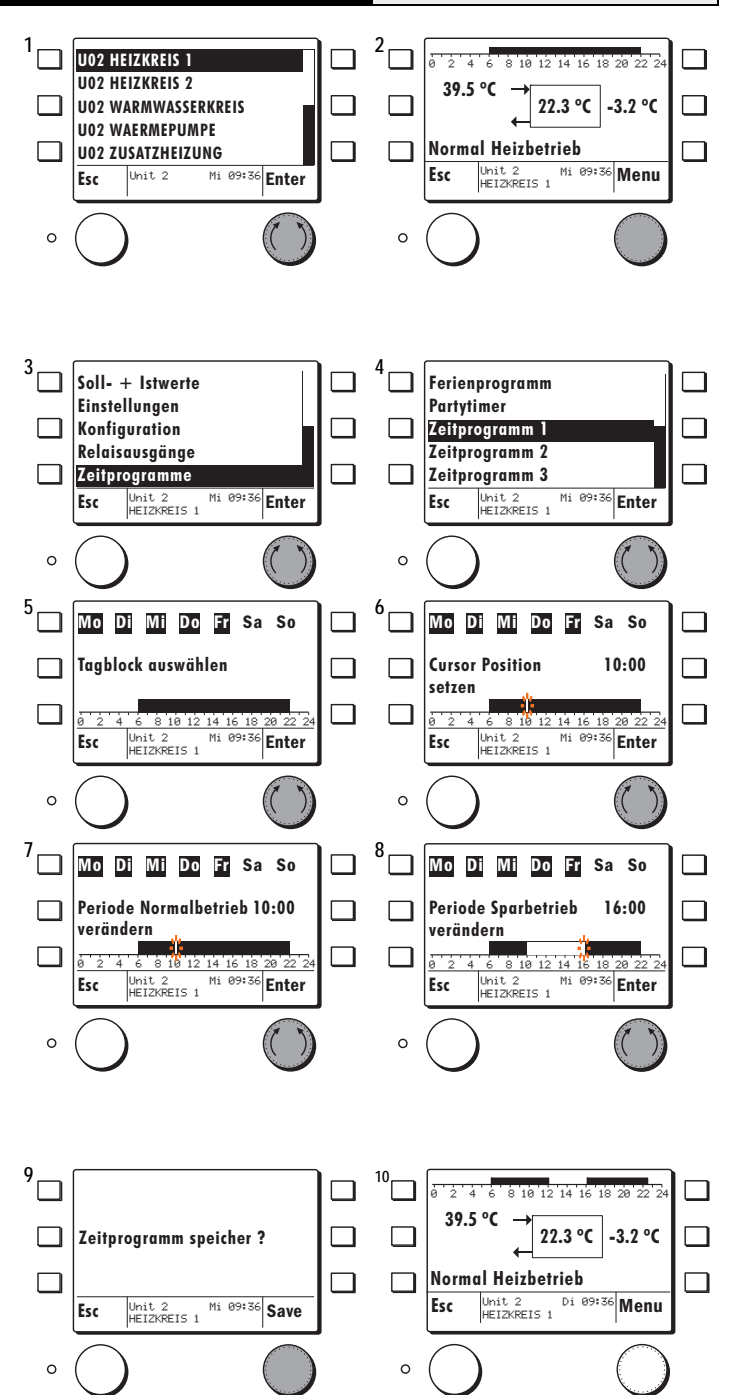

# <span id="page-13-1"></span><span id="page-13-0"></span>**5.5 Funktionsbezeichnung ändern**

E

Die Funktionen können umbenannt werden.

#### Beispiel:

- **1.** Mit dem Einstellknopf die Funktion *Heizkreis 1* wählen und durch drükken bestätigen.
- Die MB 6x02 springt auf das Standarddisplay des gewählten Heizkreises/Wärmeerzeugers
- **2.** Mit dem Einstellknopf die Funktion *Menu* drücken.
- **3.** Mit dem Einstellknopf die Funktion *Funktionsbezeichnung* wählen und durch drücken bestätigen.
- **4.** Die aktuelle Funktionsbezeichnung erscheint, welche nun umbenannt werden kann.
- **5.** Durch Linksdrehung des Einstellknopfes wird die Löschfunktion **<** aktiviert.
- Durch drücken des Einstellknopfes kann Buchstabe für Buchstabe gelöscht werden.
- **6.** Durch drehen des Einstellknopfes nach links oder rechts können die Buchstaben/Zahlen gewählt werden.
- Durch drücken des Einstellknopfes kann Buchstabe für Buchstabe gespeichert werden.
- **7.** Die neue Funktionsbezeichnung wird durch drücken der Esc Taste bestätigt.
- Durch drücken des Einstellknopfes **Save** wird die Funktionsbezeichnung definitiv gespeichert.
- **8.** Esc Taste mehrmals drücken bis die Funktionsliste mit der umbenannten Funktion erscheint.

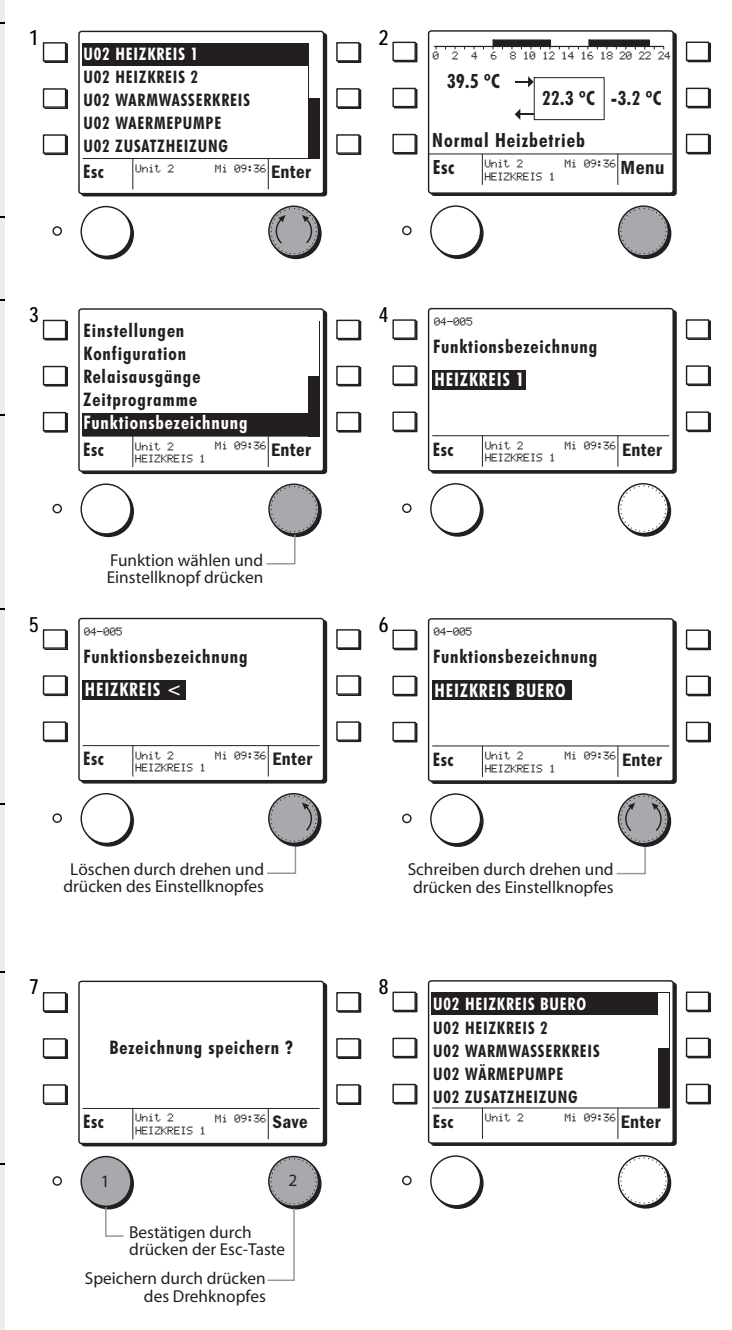

### <span id="page-14-0"></span>Index  $\overline{\bf{6}}$

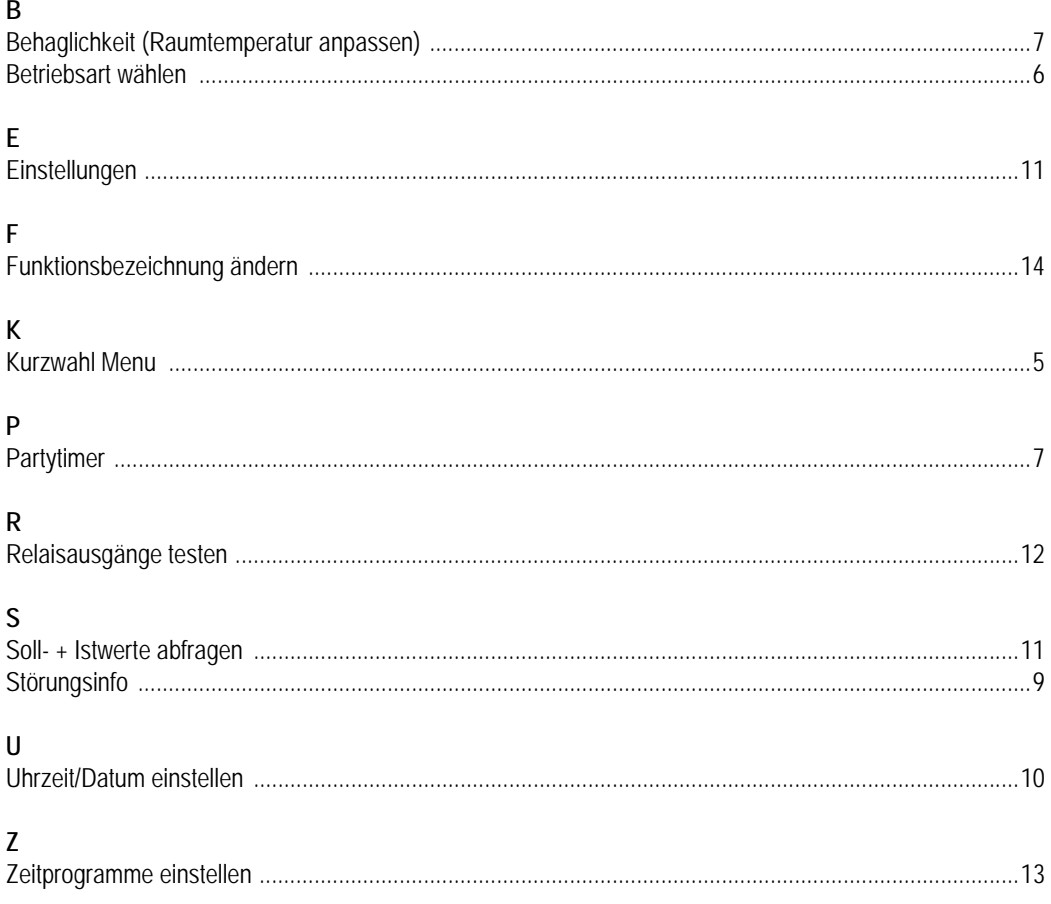

Herstellung oder Vertrieb: